# **TurboSHK Newsletter 07/2023**

### **PDF-Dokumente zu Katalogartikeln**

Neben Bildern können Katalogartikeln jetzt auch PDF-Dokumente zugeordnet werden. Hintergrund ist, dass seitens der Hersteller umfangreiche Artikelbeschreibungen im PDF-Format geliefert werden, welche zur Steigerung der Aussagekraft Ihrer Angebote genutzt werden sollen.

### **Zuordnung von PDF-Dokumenten zu einem Artikel**

- 1. Speichern Sie die PDF auf Ihren PC (z.B. indem Sie diese per Download bereitstellen)
- 2. Öffnen Sie *Stammdaten > Materialkataloge* und wählen Sie den Katalog und Artikel aus

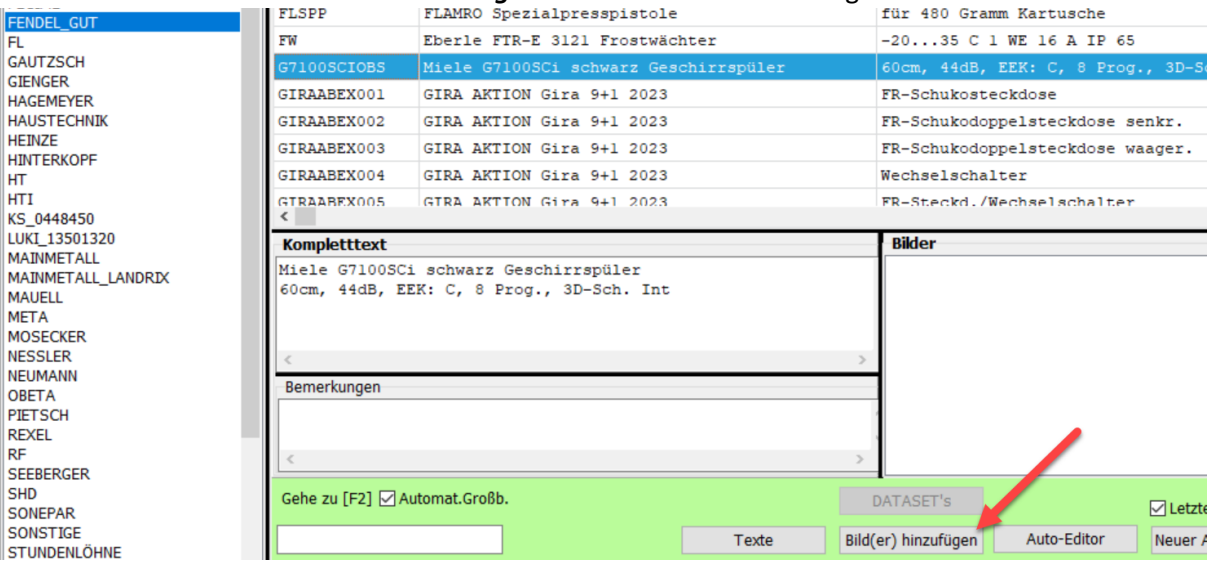

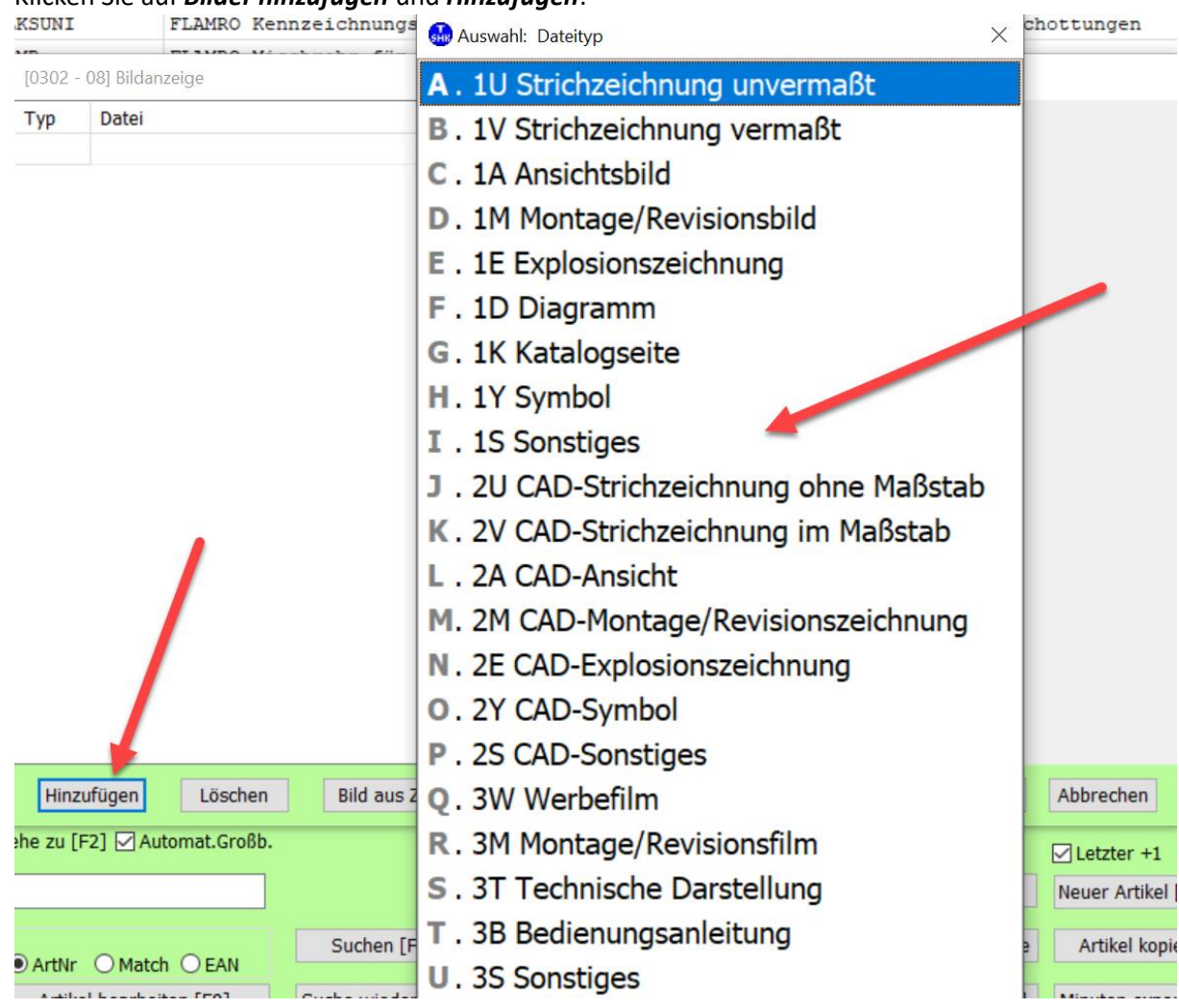

### 3. Klicken Sie auf *Bilder hinzufügen* und *Hinzufügen*:

und wählen Sie aus der Typliste einen geeigneten Eintrag aus (z.B. "U").

4. Wählen Sie im folgenden Datei-Öffnen-Menü die heruntergeladene PDF aus:

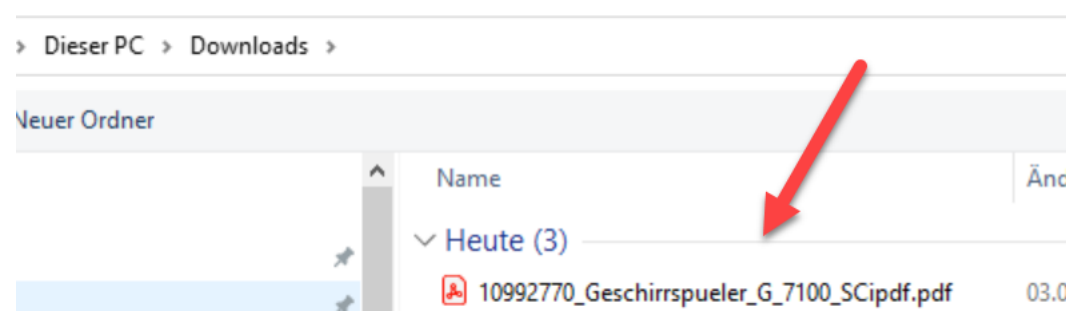

- 5. Bestätigen Sie die **Bild-Hinzufügen**-Maske (Pkt. 3) mit *OK*.
- 6. Die PDF ist nun an den Artikel angehängt.

#### **Verwendung dieses Artikels in einem Angebot**

Legen Sie eine Angebotsposition an und wählen Sie den betreffenden Artikel aus:

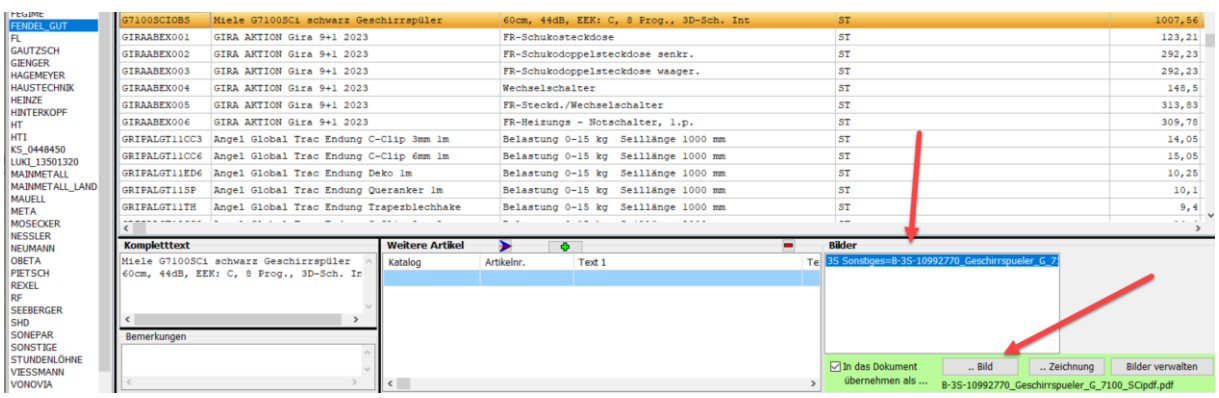

Markieren Sie ggf. die PDF und klicken Sie auf *..Bild.* und *Übernehmen*:

Sie erkennen in der Angebotsbearbeitung, dass dieser Position eine PDF-Datei zugeordnet ist:

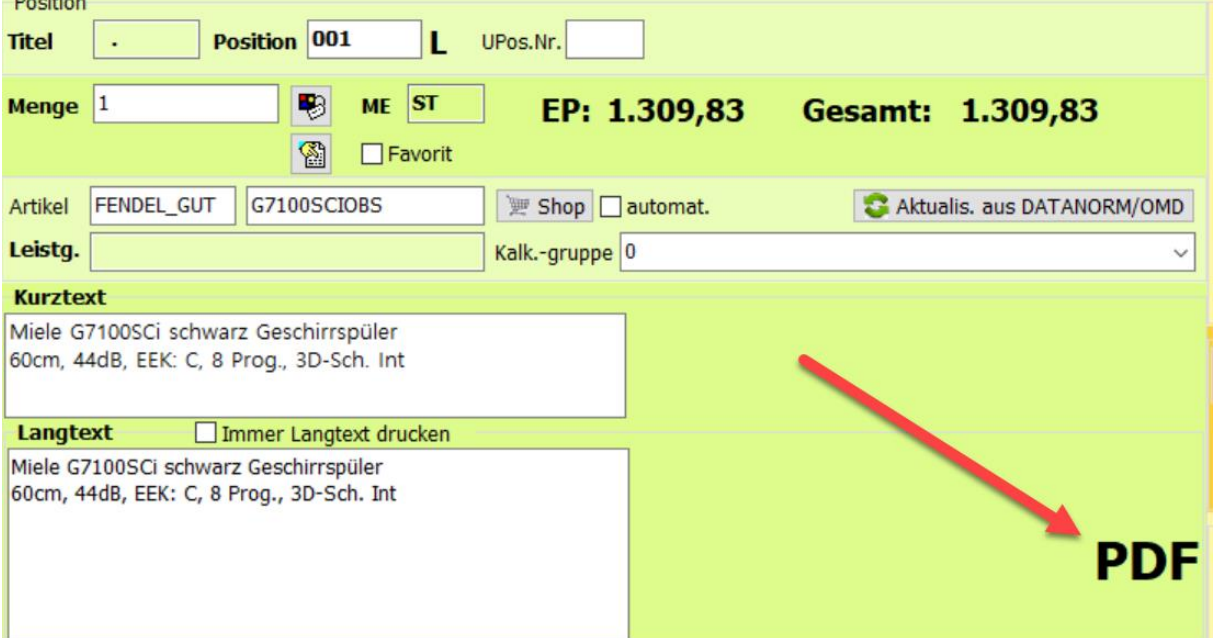

Durch Klick auf **PDF** können Sie diese anzeigen.

Die so den Positionen zugeordneten PDF's sehen Sie insgesamt auf der Registerseite **Kopfdaten** :

Datenblätter zum Druck- $\Phi$ PPDF 001.PDF Ξ G

Der Dateiname wird dazu aus der Konstante **PPDF\_** und der Positionsnummer zusammengesetzt.

#### **Drucken Sie nun das Angebot:**

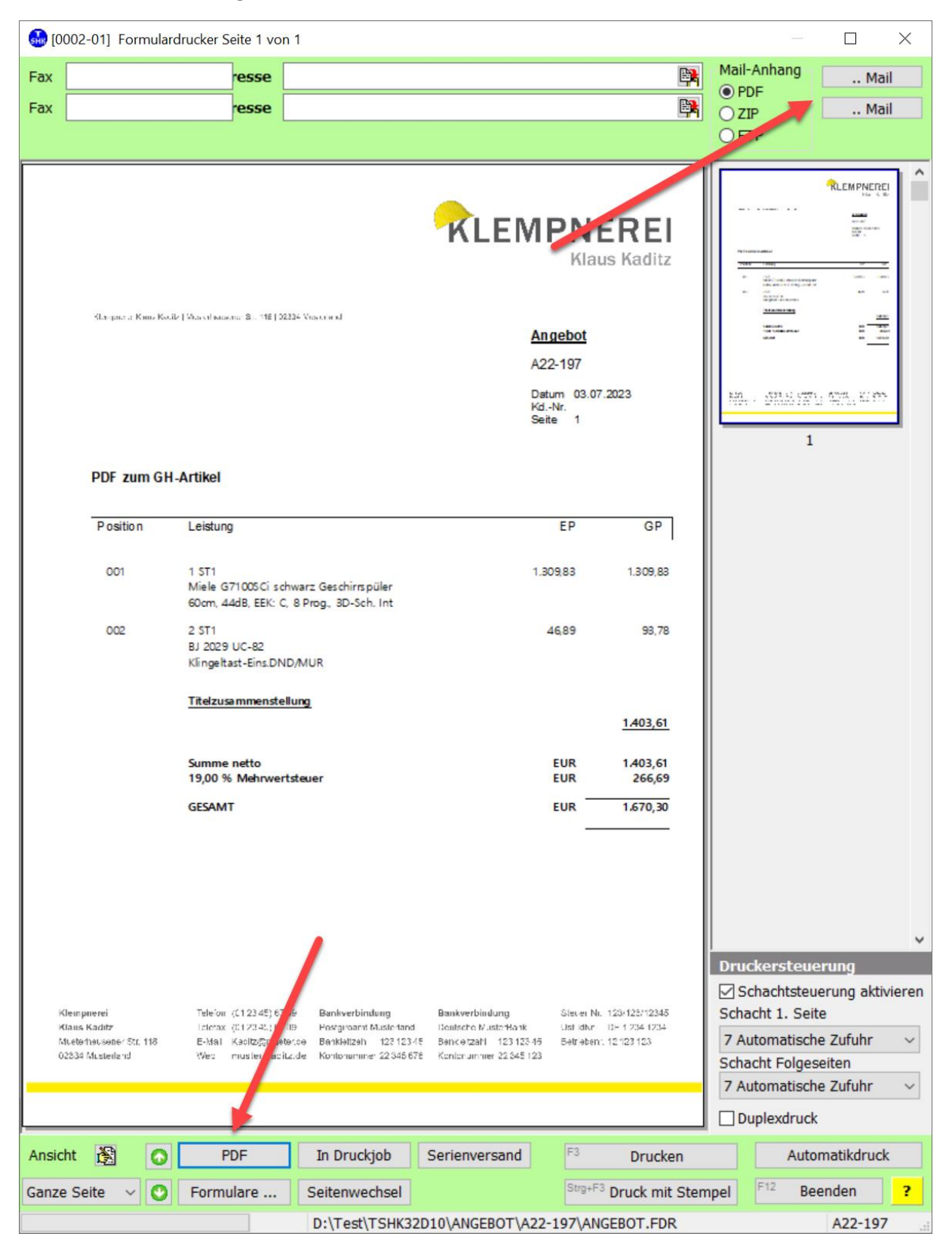

Beim Erzeugen einer PDF aus dem Angebot (bzw. beim Versand per Mail) werden die Datenblätter der PDF hinzugefügt

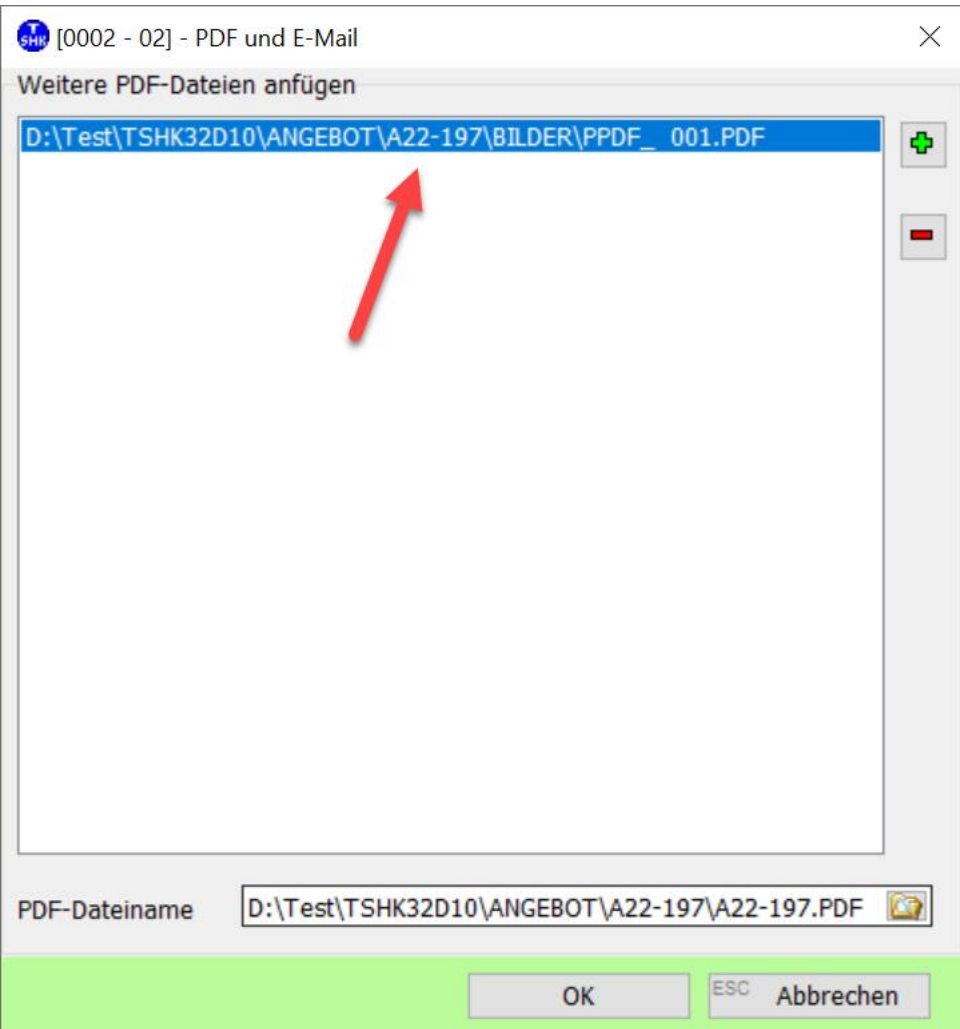

und dann in einem einzigen PDF-Dokument zusammengefasst:

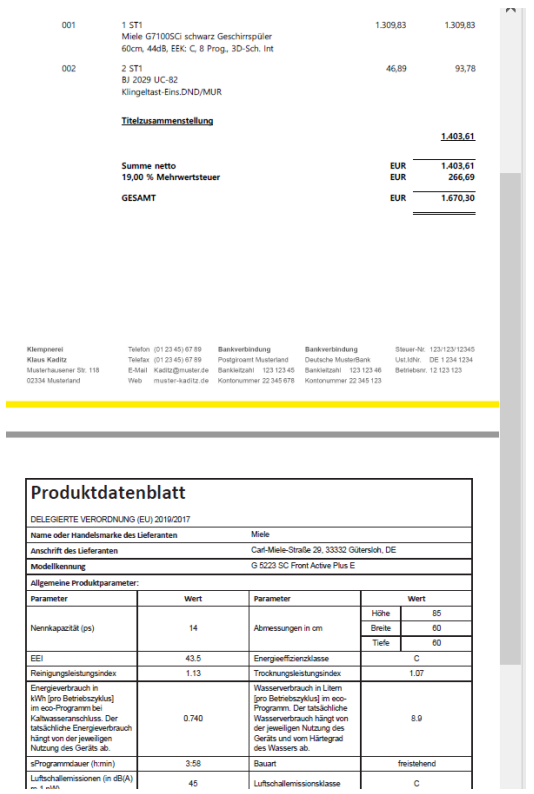

### **Verwendung der Blattnummer in Aufmaßpositionen**

Es besteht die Möglichkeit, Blatt-Nummern den Aufmaßpositionen zuzuordnen.

Ebenso kann die Blattnummer bei der *Aufmaßerfassung über Positionsnummer* eingegeben werden: [0402 - 40] - Aufmaßerfassung über Positionsnummer

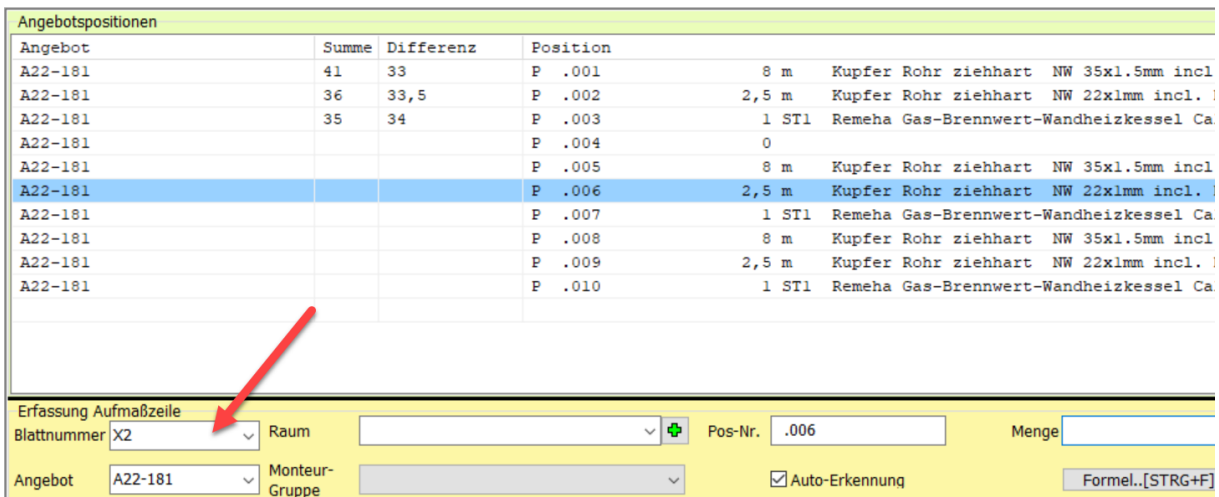

## Drucken Sie **Rechnung nach Aufmaß verdichtet**, dann müssen Sie die Option **Einzelnachweis**

**Aufmaßpositionen** aktivieren: Positionsdarstellung □ Titelnummer mitdrucken □ Artikelnummer mitdrucken □ Unterpositionen mitdrucken Unterpositionen Art Preis □ Unterpos. ob e Menge Bilder mit rucken Langt At-Form T tpositionen aus Angebot ☑ Einzelnachweis Aufmaßpos. ○ Ohne Preisanteilbezeichnung Mengenermittlung drucken Pos. mit Menge=0 drucken

In der Rechnung werden dann zu den jeweiligen Aufmaßmengen auch die zugehörigen Blattnummern gedruckt:

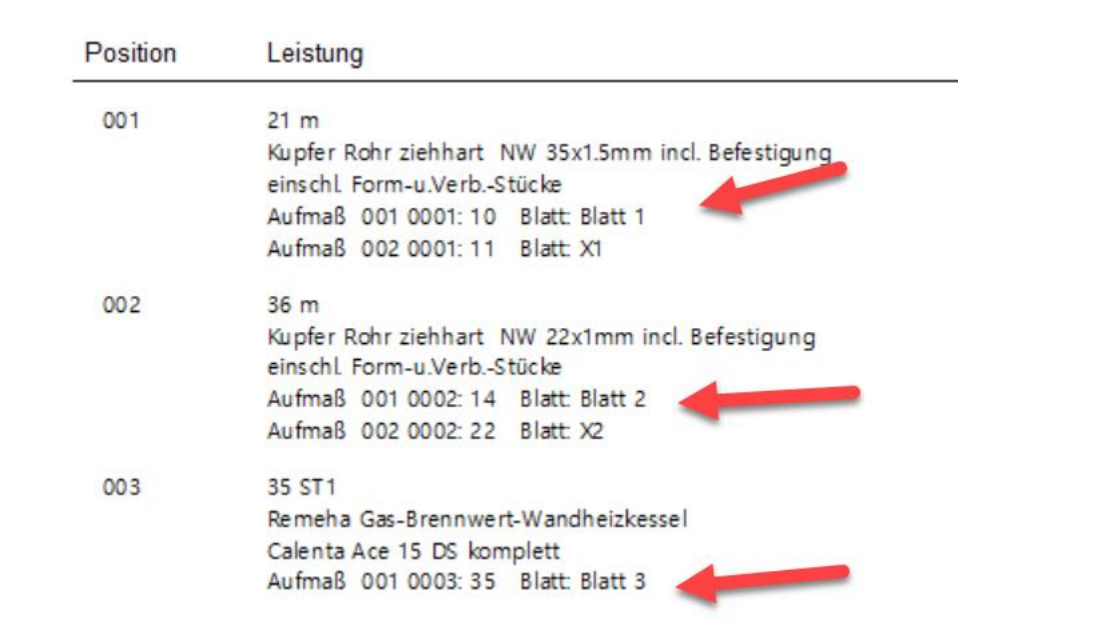